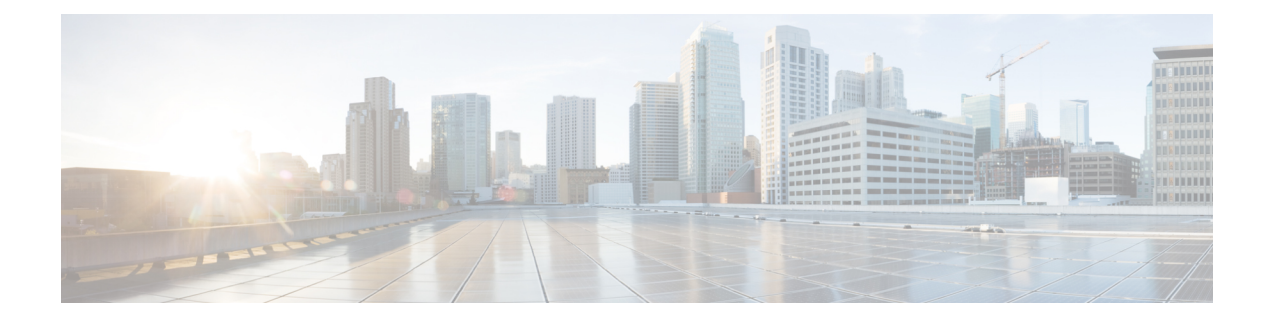

# **Monitoring, Troubleshooting and Recommendations**

- Monitoring, Troubleshooting and [Recommendations,](#page-0-0) on page 1
- [Monitoring](#page-1-0), on page 2
- [Troubleshooting,](#page-5-0) on page 6
- [Recommendations,](#page-9-0) on page 10

# <span id="page-0-0"></span>**Monitoring, Troubleshooting and Recommendations**

Monitoring and troubleshooting the SGSN are not unrelated tasks that use many of the same procedures. This chapter provides information and instructions for using the system command line interface (CLI), primarily the **show** command, to monitor service status and performance and to troubleshoot operations.

The **show** commands used for monitoring and troubleshooting include keywords(parameters) that can fine-tune the output to produce information on all aspects of the system, ranging from current software configuration through call activity and status. The keywords, used in the procedures documented in this chapter, are intended to provide the most useful and in-depth information for monitoring the system. To learn about all of the keywords possible, refer to the *CommandLine Interface Reference*. To learn about the detailsfor the information in the **show** command outputs, refer to the *Statistics and Counters Reference*.

In addition to the CLI documented in this chapter, the system supports other monitoring and troubleshooting tools:

- SNMP (Simple Network Management Protocol) traps that indicate status and alarm conditions. Refer to the *SNMP MIB Reference* for a detailed listing of these traps.
- bulk statistics (performance data) which can be accessed in various manners. For a complete list of SGSN supported statistics, refer to the *Statistics and Counters Reference*. For information about configuring the formats for static collection, refer to the *Command Line Interface Reference*.
- threshold crossing alerts for conditions that are typically temporary, such as high CPU or port utilization, but can indicate potentially severe conditions. For information on threshold crossing alert configuration, refer to the *Thresholding Configuration Guide*.

The monitoring and troubleshooting procedures are organized on a task-basis with details for:

- Monitoring (information required regularly)
	- Daily Standard Health Check
	- Monthly System Maintenance
- Semi-Annual Check
- Troubleshooting (information required intermittently)
	- Overview of Possible Fault Types
	- Single and Mass Problem Scenarios
	- Reference Materials (information required infrequently)

# <span id="page-1-0"></span>**Monitoring**

This section contains commands used to monitor system performance and the status of tasks, managers, applications, and various other software components. Most of the procedure commands are useful for both maintenance and diagnostics.

There is no limit to the frequency that any of the individual commands or procedures can be implemented, however, the organization of tasks into three unique sets of procedures suggests a recommendation for minimal implementation:

- Daily Standard Health Check
- Monthly System Maintenance
- Semi-Annual Check

## **Daily - Standard Health Check**

The standard health check is divided into three independent procedures:

- Health Check Hardware & Physical Layer
- Health Check System & Performance
- Health Check SGSN-Specific Status & Performance

#### **Health Check - Hardware & Physical Layer**

The first set of commands are useful for monitoring the hardware status for the entire system. The second set of commands check the status of hardware elements within the chassis and provide some verification of the physical layer status. The operational parameters for the hardware are included in the *Hardware Installation and Administration Guide*. Note that all hardware elements generate alarms in the case of failure.

#### **Table 1: Hardware Status Checks**

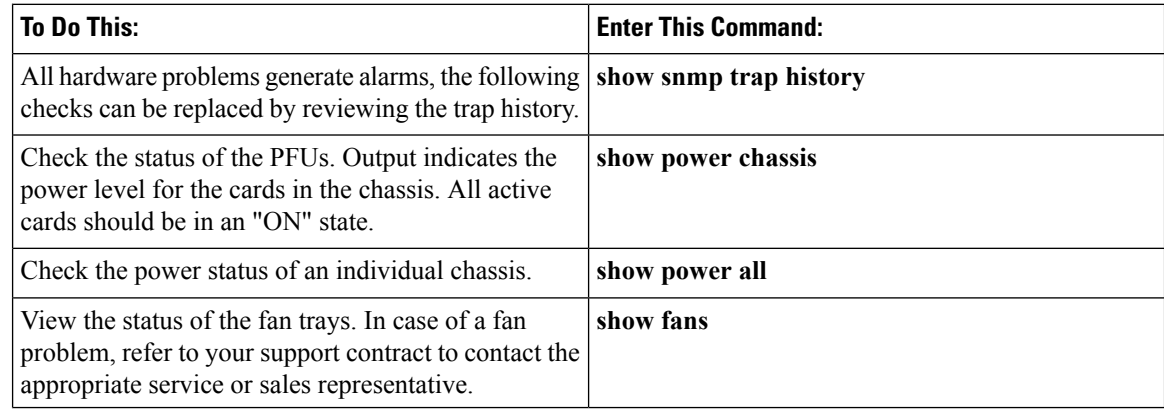

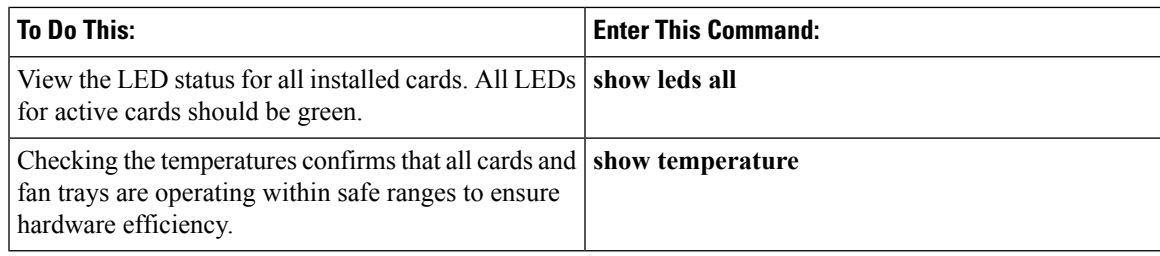

#### **Table 2: Physical Layer Status Check**

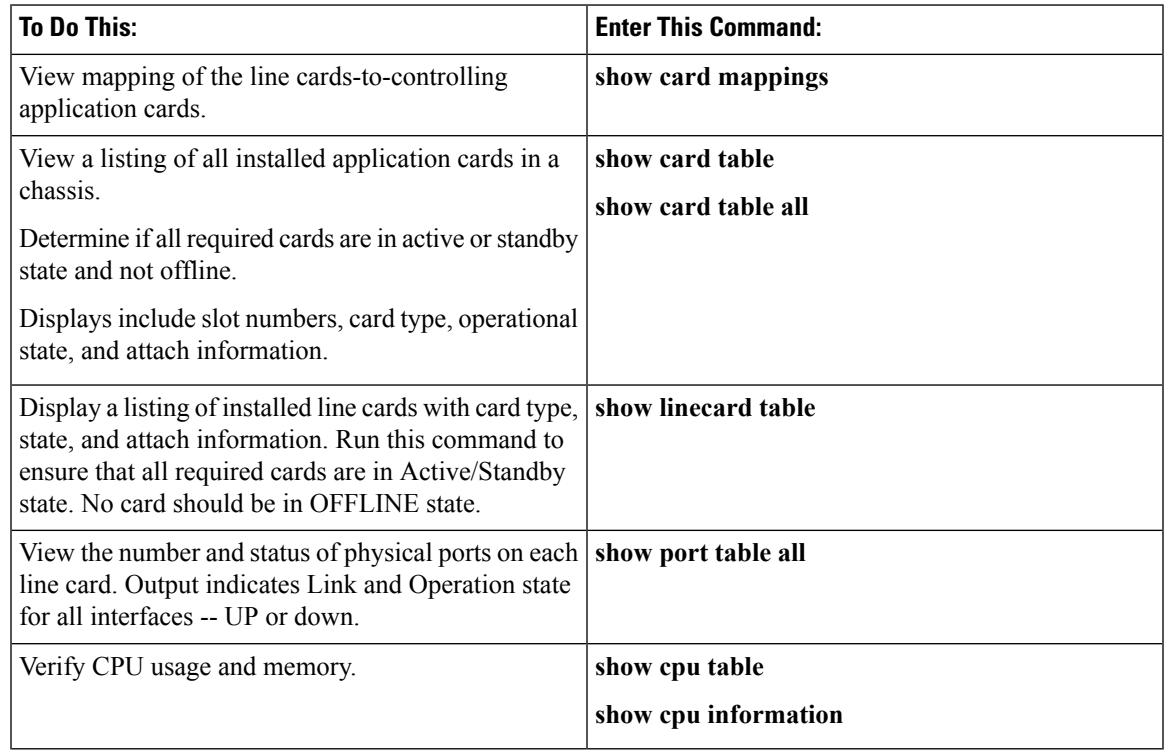

### **Health Check - System & Performance**

Most of these commands are useful for both maintenance and diagnotics, and if the system supports a "combo" (a co-located SGSN and GGSN), then these commands can be used for either service.

#### **Table 3: System & Performance Checks**

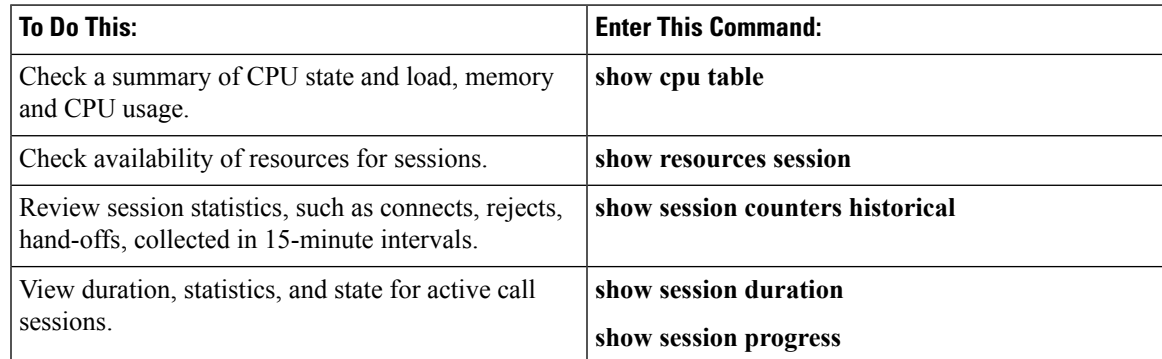

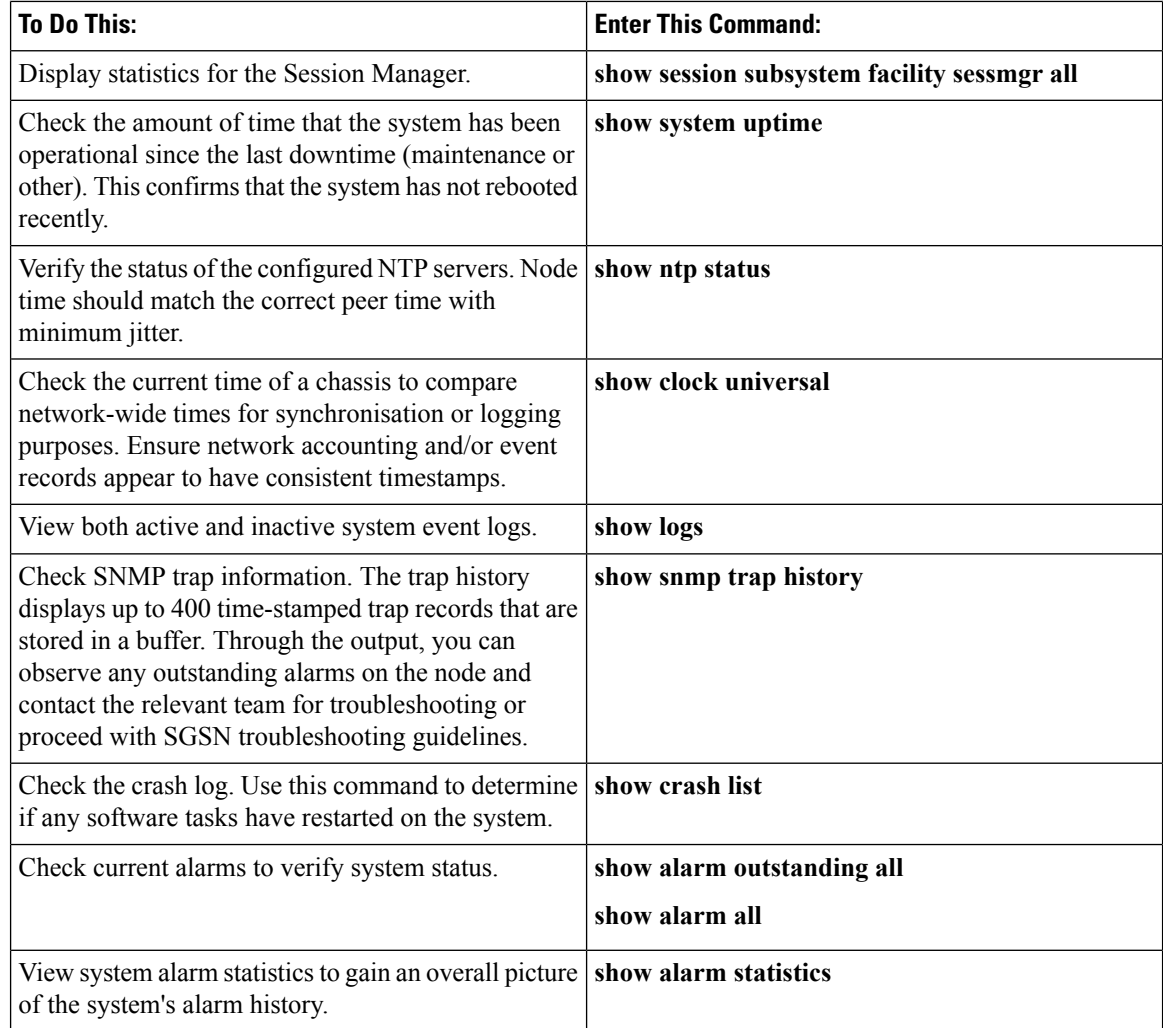

### **Daily - Health Check- SGSN-Specific Status and Performance**

These commands are useful for both maintenance and diagnotics.

#### **Table 4: SGSN-Specific Status and Performance Checks**

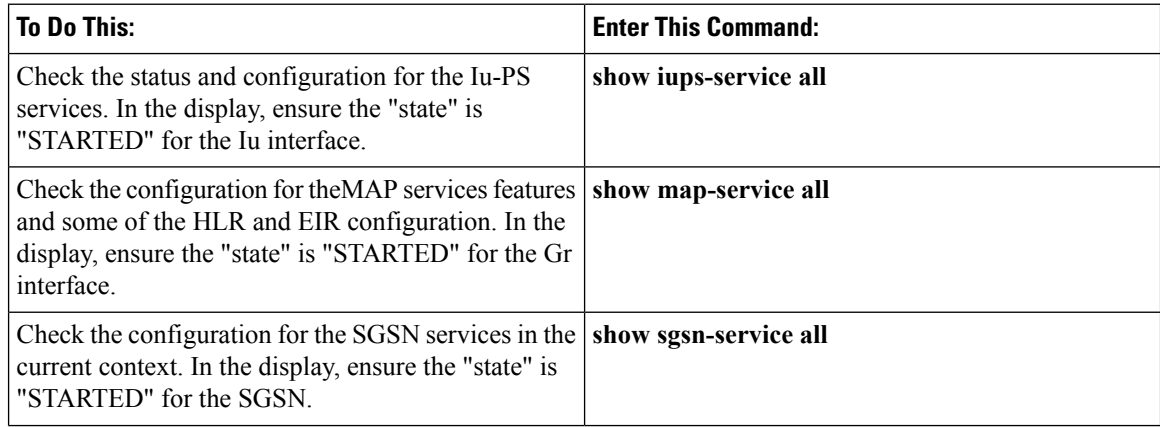

Ш

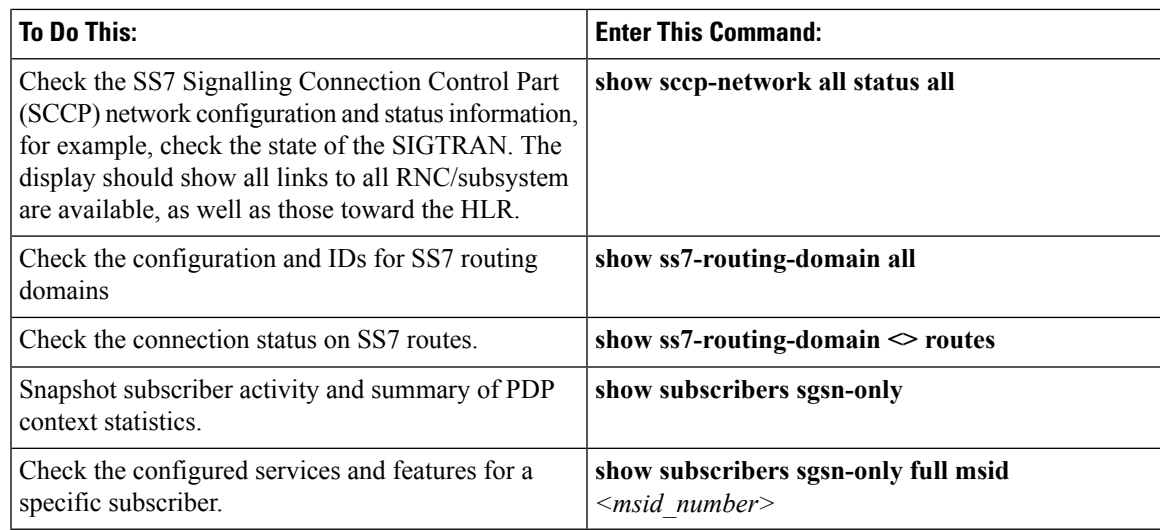

## **Monthly System Maintenance**

Depending upon system usage and performance, you may want to perform these tasks more often than once-per-month.

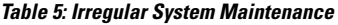

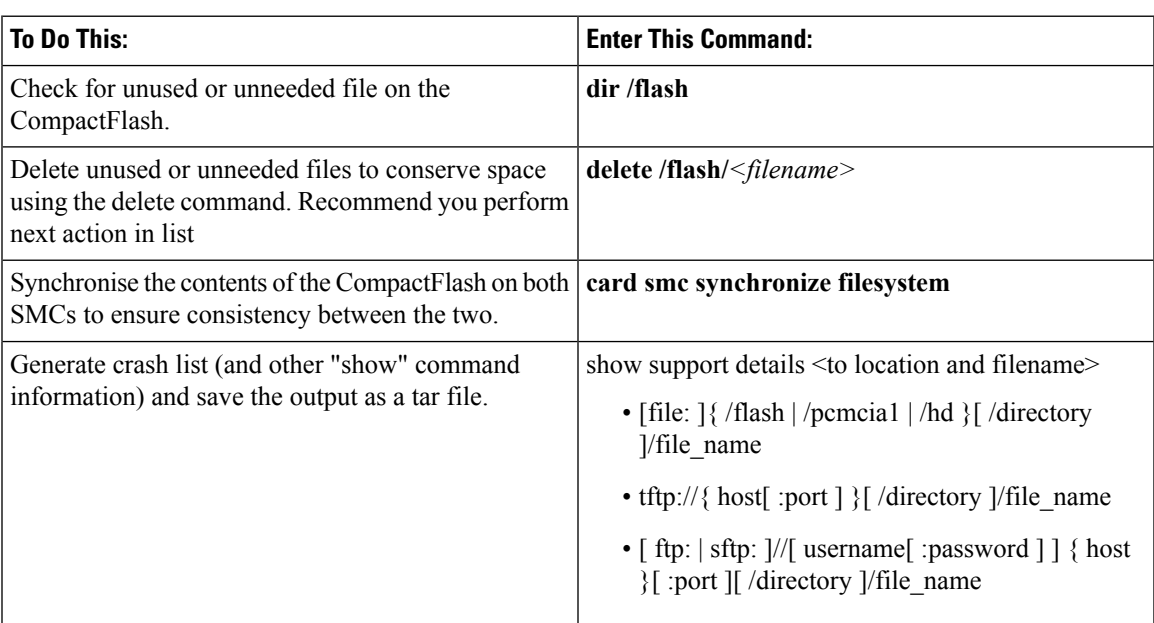

If there is an issue with space, it is possible to remove alarm and crash information from the system - however, it is not recommended. Support and Engineering personnel use these records for troubleshooting if a problem should develop. We recommend that you request assigned Support personnel to remove these files so that they can store the information for possible future use.

## **Every 6 Months**

We recommend that you replace the particulate air filter installed directly above the lower fan tray in the chassis. Refer to the *Replacing the Chassis' Air Filter* section of the *Hardware Installation and Administration Guide* for information and instruction to performing this task.

#### **Table 6: Verify the Hardware Inventory**

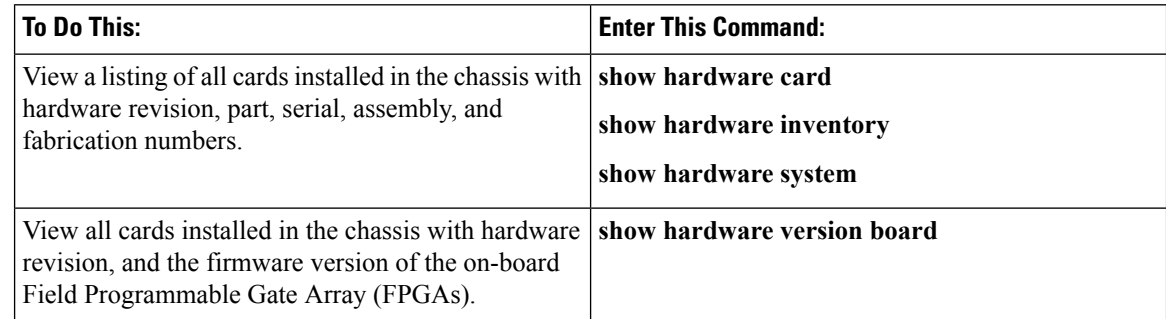

# <span id="page-5-0"></span>**Troubleshooting**

Troubleshooting is tricky unless you are very familiar with the system and the configuration of the system and the various network components. The issue is divided into three groups intended to assist you with diagnosing problems and determining courses of action.

## **Problems and Issues**

#### **Table 7: Possible Problems**

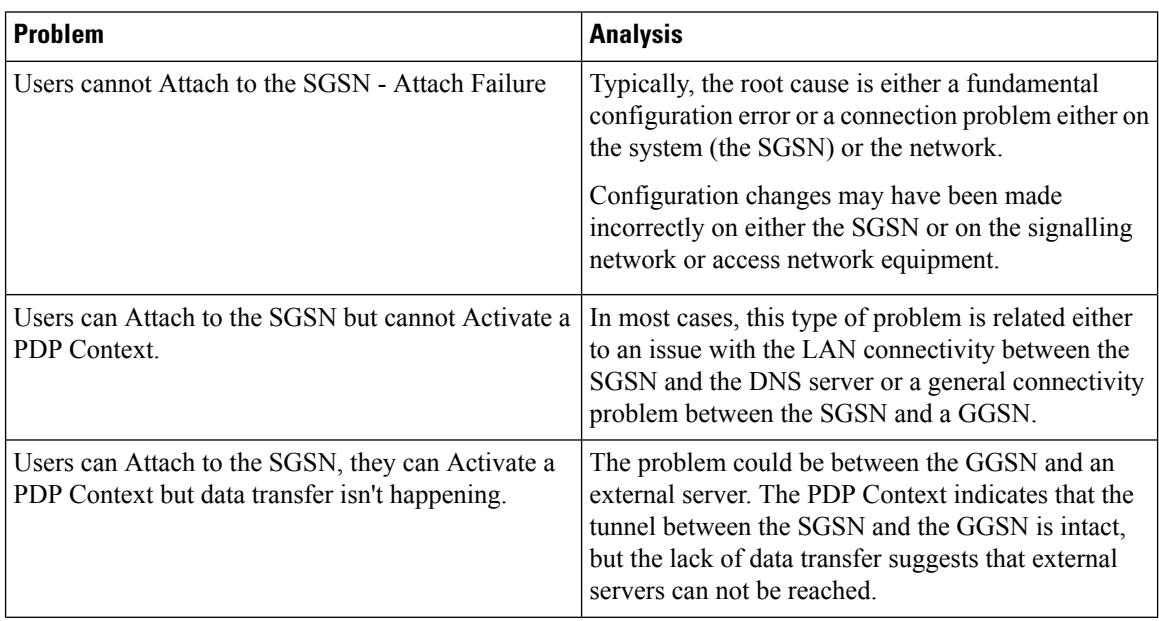

П

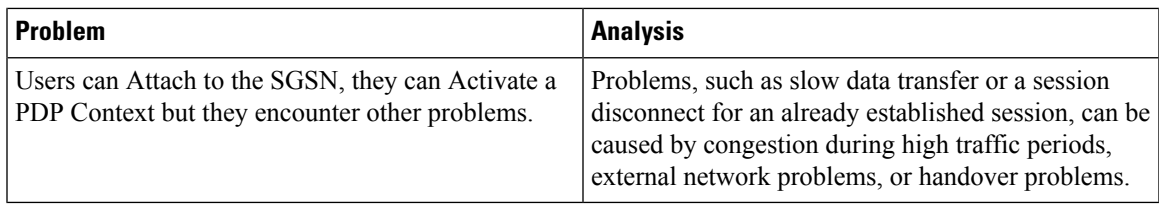

## **Troubleshooting More Serious Problems**

You will see that the commands from the Daily Health Check section are also used for troubleshooting to diagnose problems and possibly discover solutions. And of course, your Support Team is always available to help.

### **Causes for Attach Reject**

If an SGSN receives Attach Request messages but responds with Attach Rejects, then the reason might be found in one of the cause codes. These codes are included as attributes in the Reject messages and can be seen during monitoring with the following command:

**monitor subscriber IMSI**

### **Single Attach and Single Activate Failures**

To troubleshoot an Attach or Activate problem for a single subscriber, you will need to begin with the subscriber's MS-ISDN number. The attached flow chart suggests commands that should assist with determining the root of the problem:

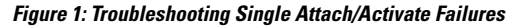

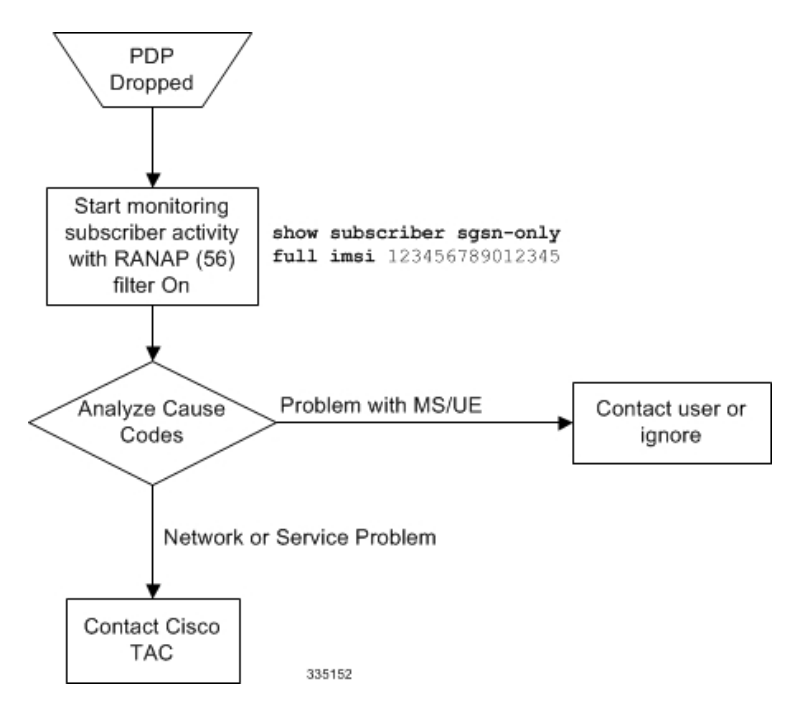

## **Mass Attach and Activate Problems**

The following flow chart isintended to help you diagnose the problem and determine an appropriate response:

**Figure 2: Troubleshooting Multiple Attach/Activate Failures**

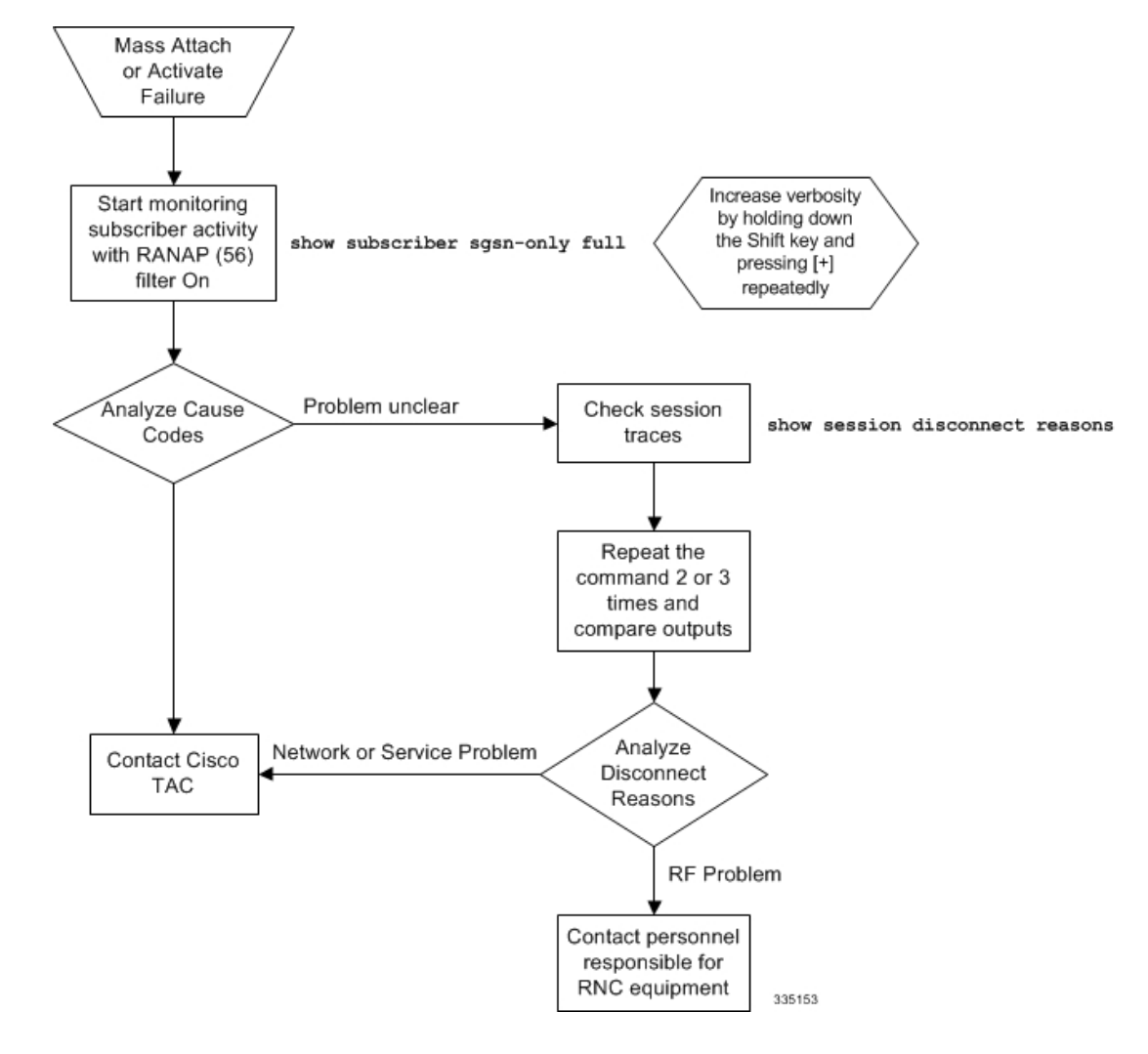

## **Single PDP Context Activation without Data**

In a situation where the subscriber has PDP Context Activation but data is going through, the following procedure will facilitate problem analysis. To begin, you must first obtain the subscriber's MS-ISDN number. П

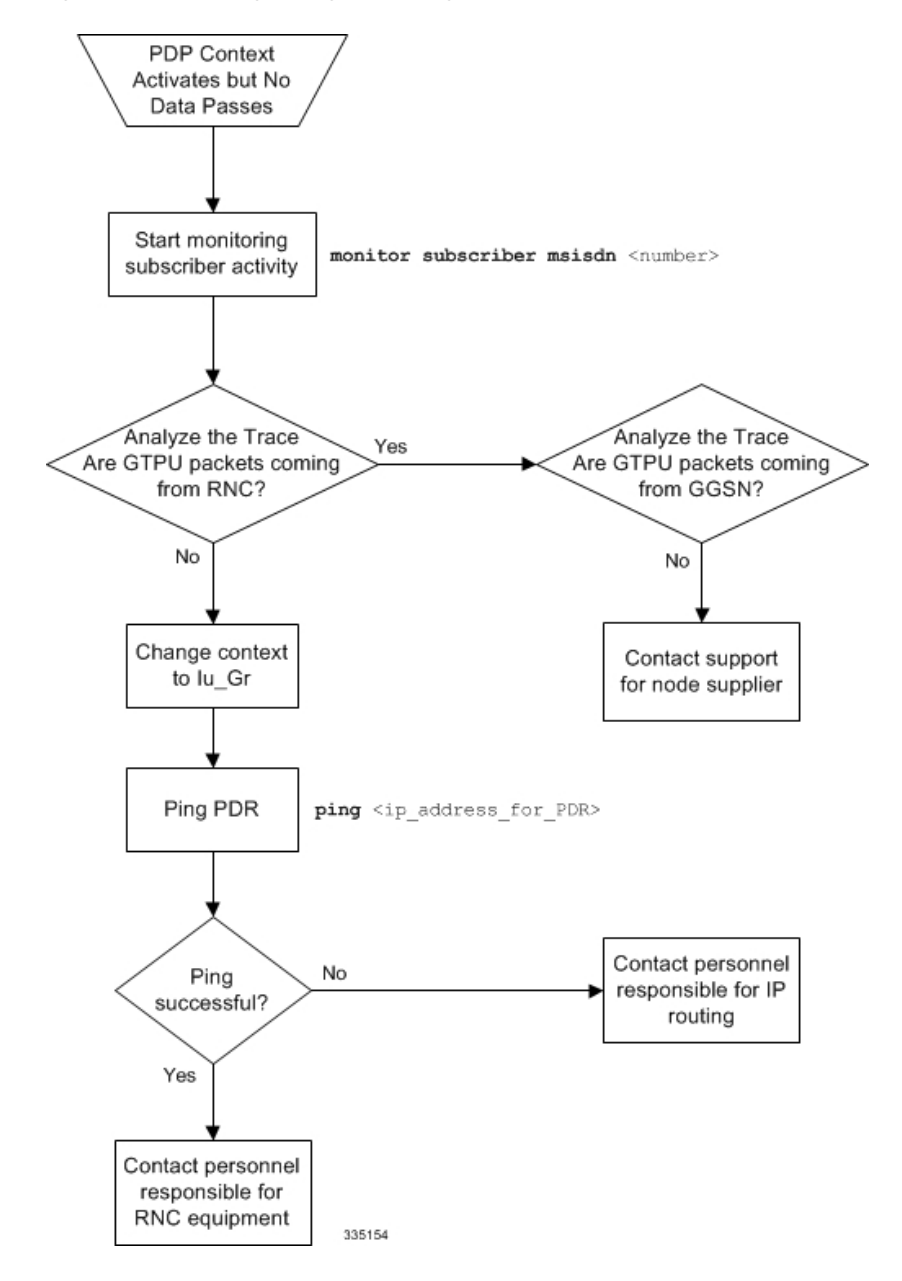

**Figure 3: Troubleshooting Missing Data for Single PDP Context Activation**

### **Mass PDP Context Activation but No Data**

In many cases, this type of problem is due to a change in the configuration: hardware, interface, routing. The following will suggest commands to help run down the problem:

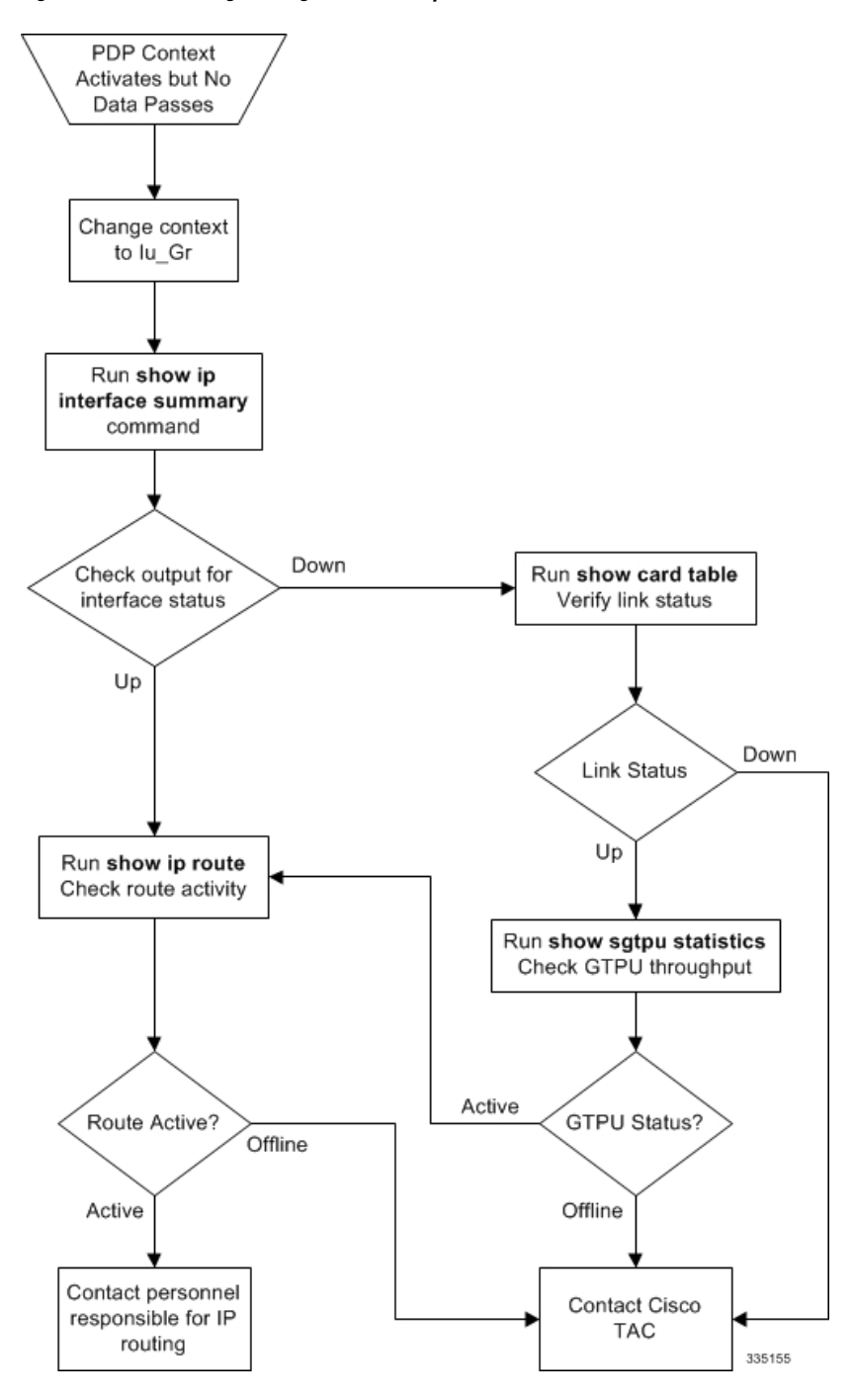

**Figure 4: Troubleshooting Missing Data for Multiple PDP Context Activation**

# <span id="page-9-0"></span>**Recommendations**

This section describes some recommendations and guidelines to ensure proper functioning of the system. Generic platform and system rules or limits can be found in the "Engineering Rules" appendix in the *System Administration Guide* and/or contact your Cisco account representative.

П

• The **task facility linkmgr** command is used to configure the maximum number of Link Managers for an SGSN. It is recommended to restrict the number of Link Managers for PSC2/PSC3 to a maximum of "4" due memory and hardware limitations. If the Link Managers are overloaded, then the number of Link Managers can be increased based on the number of cards available and associated ASP links needs to be updated. For more information on this command see *Command Line Interface Reference* document.

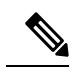

After you configure the **task facility linkmgr** command, you must save the configuration and then reload the chassis for the command to take effect. For information on saving the configuration file and reloading the chassis, refer to the *System Administration Guide* for your deployment. **Note**

 $\mathbf I$